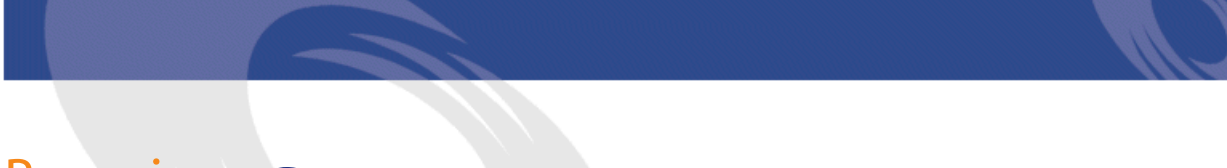

# Peregrine | Connect-It Product Integration

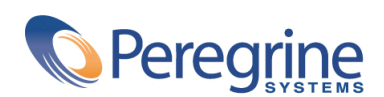

PART NUMBER CIT-3.2.0-ENG-01017-00258

© Copyright 2002 Peregrine Systems, Inc. or its subsidiaries.

All Rights Reserved.

Information contained in this document is proprietary to Peregrine Systems, Incorporated, and may be used or disclosed only with written permission from Peregrine Systems, Inc. This manual, or any part thereof, may not be reproduced without the prior written permission of Peregrine Systems, Inc. This document refers to numerous products by their trade names. In most, if not all, cases these designations are claimed as Trademarks or Registered Trademarks by their respective companies.

Peregrine Systems ® and Connect-It ® are trademarks of Peregrine Systems, Inc. or its subsidiaries.

This product includes software developed by the Apache Software Foundation [\(http://www.apache.org\)](http://www.apache.org).

This document and the related software described in this manual are supplied under license or nondisclosure agreement and may be used or copied only in accordance with the terms of the agreement. The information in this document is subject to change without notice and does not represent a commitment on the part of Peregrine Systems, Inc. Contact Peregrine Systems, Inc., Customer Support to verify the date of the latest version of this document.

The names of companies and individuals used in the sample database and in examples in the manuals are fictitious and are intended to illustrate the use of the software. Any resemblance to actual companies or individuals, whether past or present, is purely coincidental.

If you need technical support for this product, or would like to request documentation for a product for which you are licensed, contact Peregrine Systems, Inc. Customer Support by email at support@peregrine.com.

If you have comments or suggestions about this documentation, contact Peregrine Systems, Inc. Technical Publications by email at doc\_comments@peregrine.com.

This edition applies to version 3.2.0 of the licensed program

Connect-It

Peregrine Systems, Inc. Worldwide Corporate Campus and Executive Briefing Center 3611 Valley Centre Drive San Diego, CA 92130 Tel 800.638.5231 or 858.481.5000 Fax 858.481.1751 www.peregrine.com

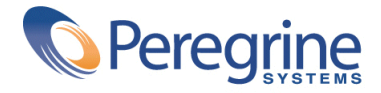

# **Product Table of Contents**

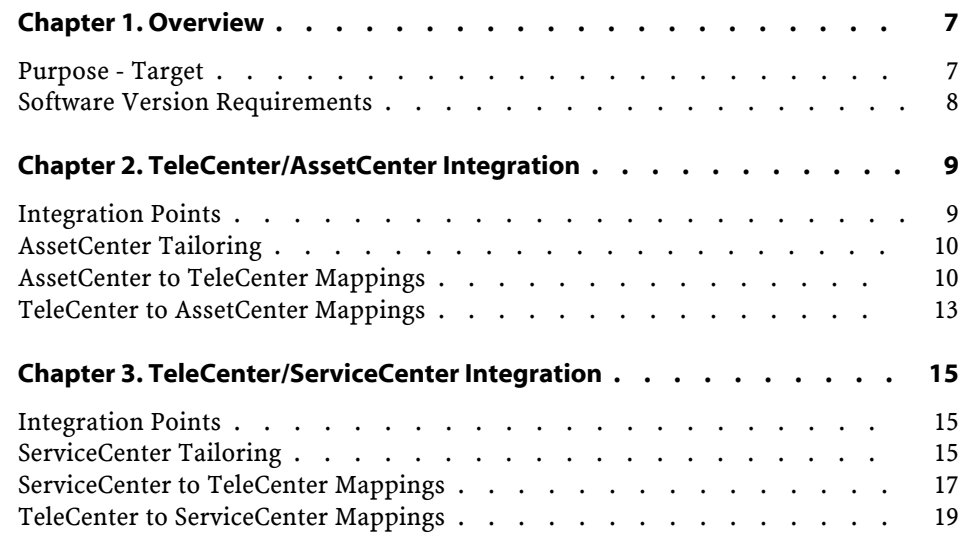

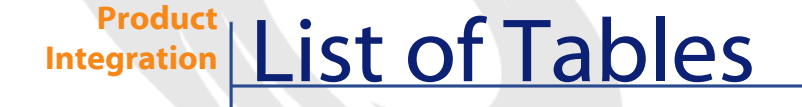

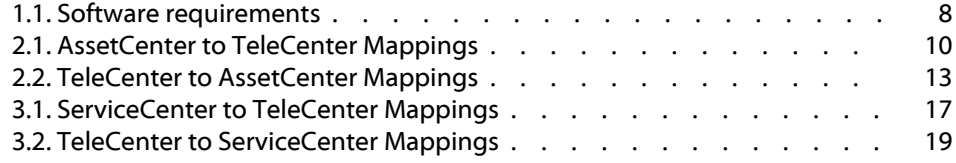

## **1** <u>verview</u> **CHAPTER**

<span id="page-6-1"></span><span id="page-6-0"></span>This document will describe, in a general manner, the main points of the product integration project between TeleCenter, Asset Center and Service Center. For a detailed and specific description of integration points, scenarios, product tailoring, etc., please review the Connect-It Stored Procedure Standards document and/or the SCTCTailoring document.

## **Purpose - Target**

This document, as well as all associated documents, is intended for internal use only. It was were written for the benefit of Peregrine Systems personnel, especially Professional Services, Research & Development, and Product Marketing, to better understand and deploy this integrated solution to the customer.

## **Software Version Requirements**

<span id="page-7-1"></span><span id="page-7-0"></span>The integration project currently works with the following versions of Peregrine Systems, Inc. software.

#### **Table 1.1. Software requirements**

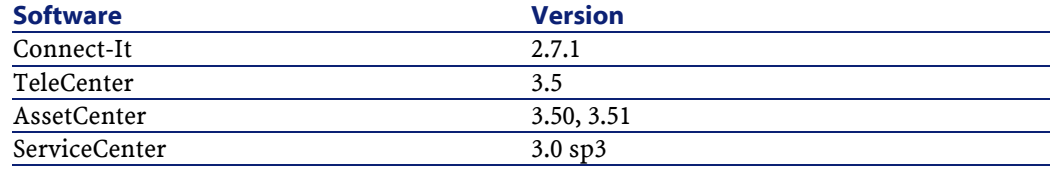

## **2** TeleCenter/AssetCenter Integration **CHAPTER**

## <span id="page-8-0"></span>**Integration Points**

- In both directions: Directory information, including the transfer of employees, organizations, and locations. This is a full reconciliation of information including inserts, changes and deletes.
- From AssetCenter to TeleCenter: Asset charges in expense lines, both one-time purchases and long-term rentals, that are assigned to employees or departments.
- From TeleCenter to AssetCenter: Summarized call usage charges. Currently the usage charges are summarized by GL number. With minimal adjustments, this could be summarized by employee or by asset (such as trunks or switches). However, changing the summarization could result in a large number records being sent to AssetCenter.

## **AssetCenter Tailoring**

<span id="page-9-0"></span>To ensure the integrity of the data flow from AssetCenter to TeleCenter, and the proper functioning of the scenarios, several database configuration options and workflows must be set up in AssetCenter prior to using the scenarios.

- The history function of the **fullname** field in the **EmplDept** and **Location** tables must be turned on. This allows for change reconciliation of organizations and locations in TeleCenter
- <span id="page-9-1"></span>• Three workflows must be imported to track deletion of employees, organizations and locations, and the changing of phone records. These workflows will create output event records that allow for the deletion of reconciliation of employees, organizations, locations, and extensions in TeleCenter.

## **AssetCenter to TeleCenter Mappings**

<span id="page-9-2"></span>The following table describes the AssetCenter to Telecenter mappings

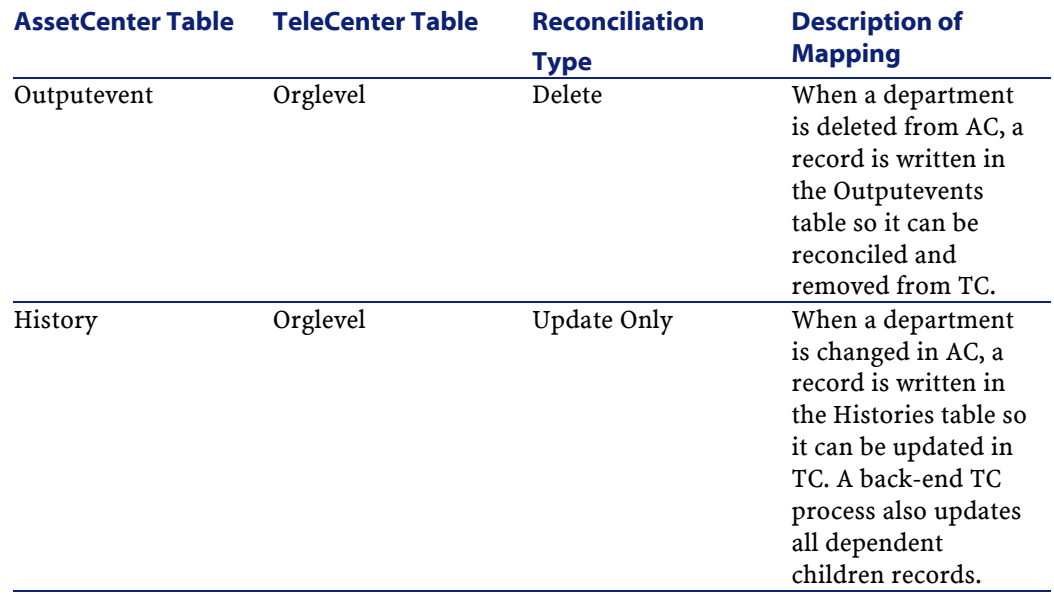

#### **Table 2.1. AssetCenter to TeleCenter Mappings**

#### Product Integration

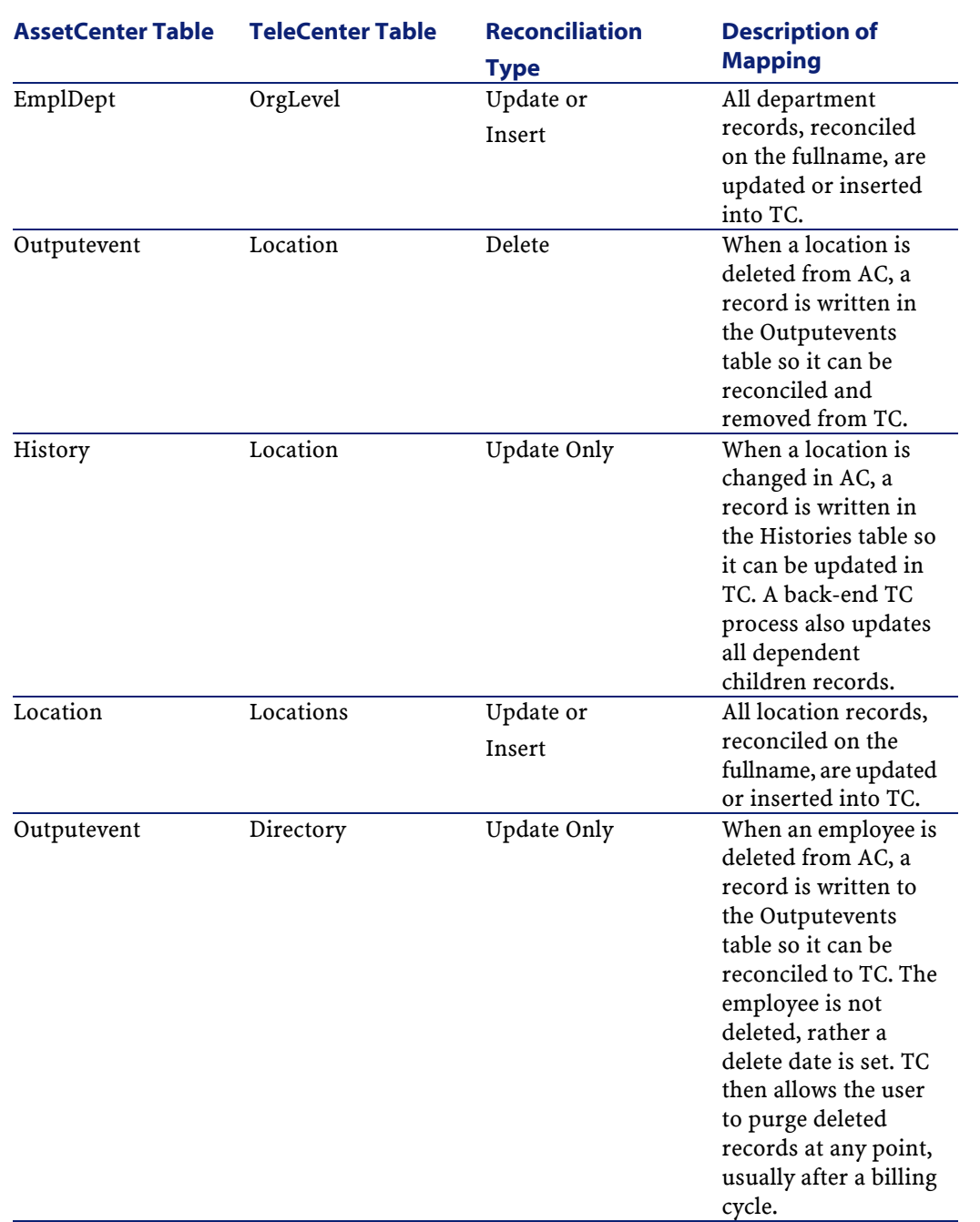

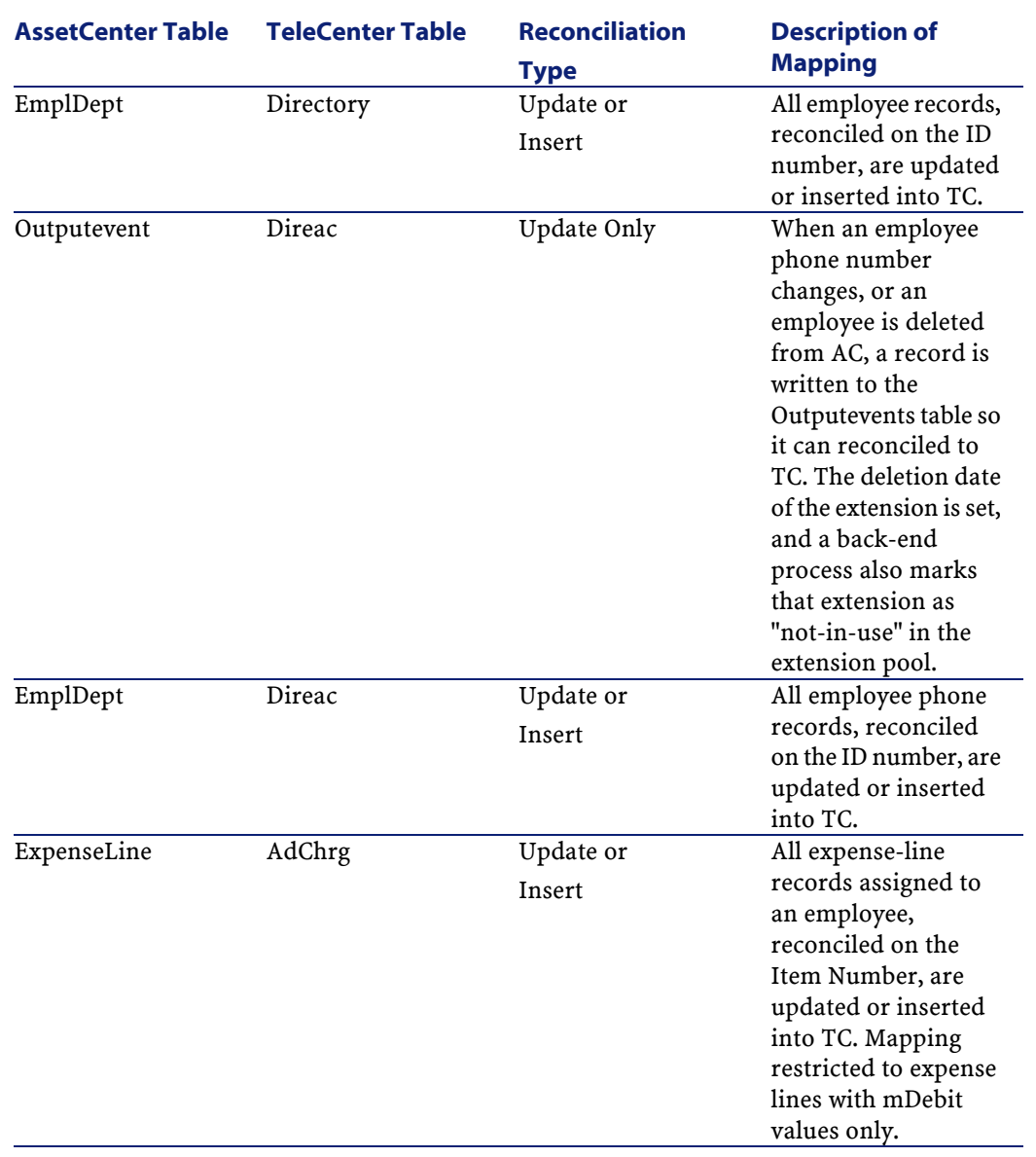

#### Product Integration

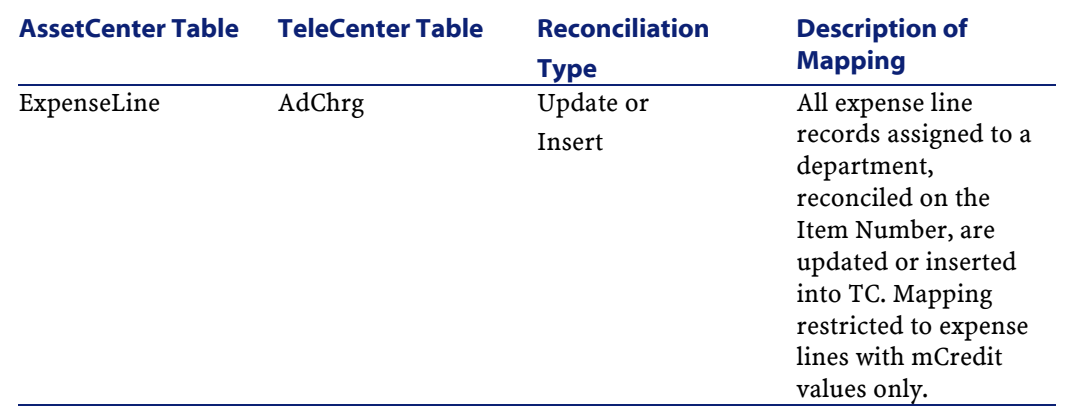

## <span id="page-12-0"></span>**TeleCenter to AssetCenter Mappings**

<span id="page-12-1"></span>The following table describes TeleCenter to AssetCenter mappings.

#### **Table 2.2. TeleCenter to AssetCenter Mappings**

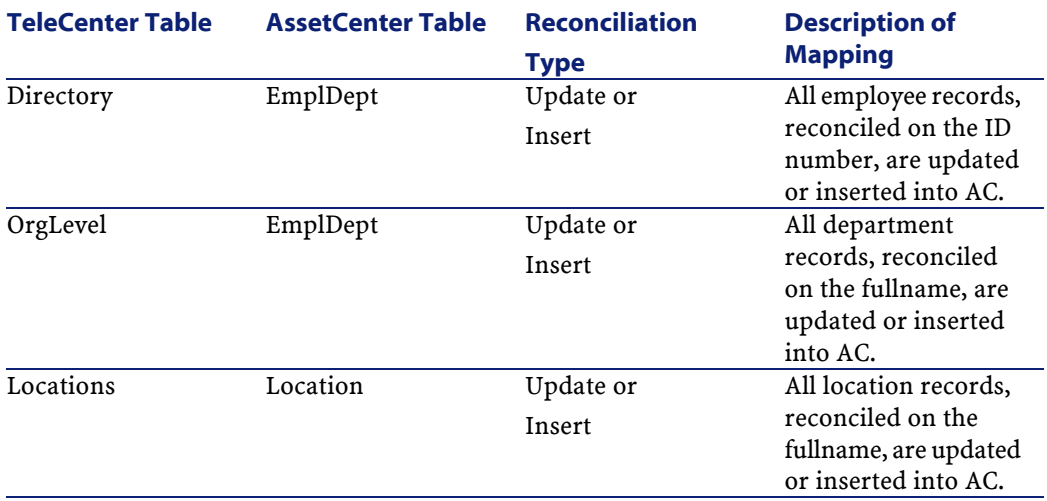

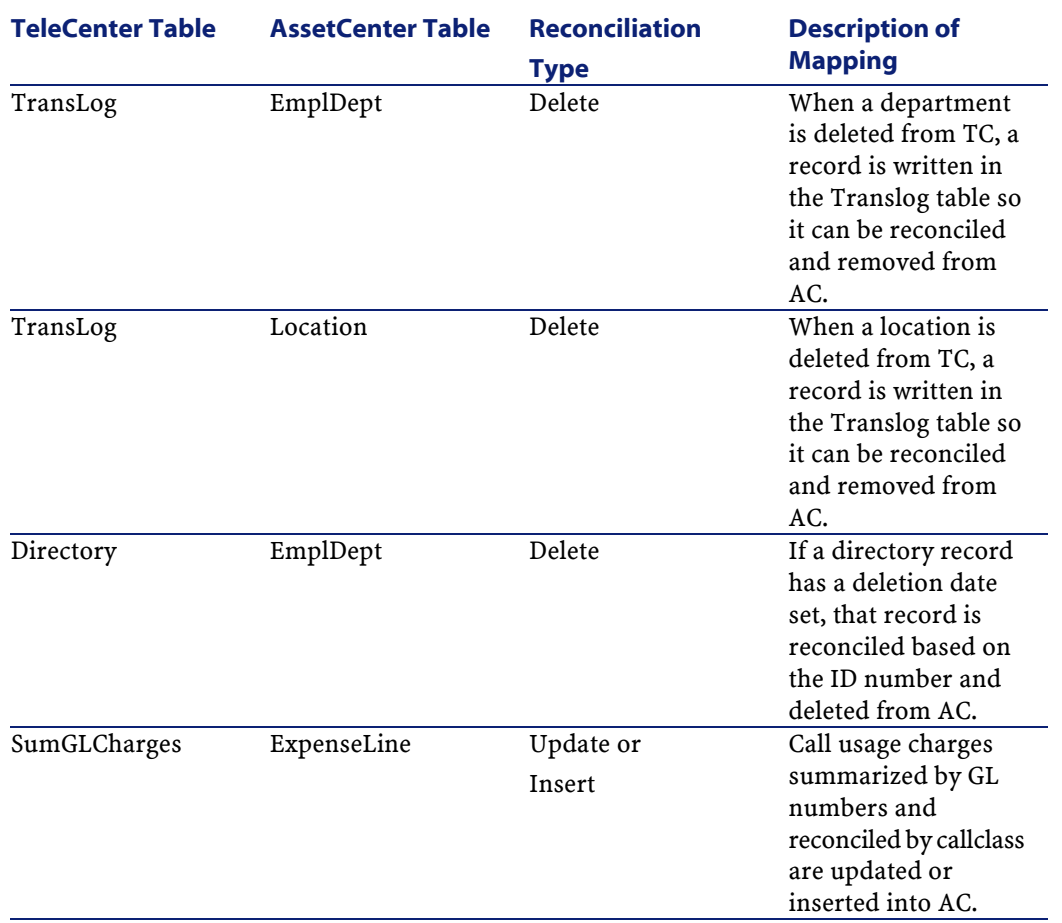

## **3** TeleCenter/ServiceCenter Integration **CHAPTER**

## <span id="page-14-0"></span>**Integration Points**

- In both directions: Directory information, including the transfer of employees, organizations, and locations. This is a full reconciliation of information including insert, changes and deletes.
- <span id="page-14-1"></span>• From ServiceCenter to TeleCenter: Charges in expense lines, stemming from parts and labor costs on problem tickets and work orders, that are assigned to employees or departments.

## **ServiceCenter Tailoring**

To ensure the integrity of the data flow from ServiceCenter to TeleCenter, and the proper functioning of the scenarios, many system tailoring modifications must be made to Service Center prior to using these scenarios.

#### **New Service Center Installations**

For an out-of-the-box installation of Service Center, several unload files have been created to facilitate importing these changes. For a listing of the unload files, please refer to the Connect-It Stored Procedure Standards document. For a detailed description of the changes, please see the SCTCTailoring document.

#### **Existing Service Center Installations**

For existing Service Center 3.0 installations, loading the unload files listed above will probably damage any current customization. Please see the [SCTCTailoring](SCTCTailoring.doc) [SCTCTailoring.doc] document for a detailed description of the changes necessary to make Service Center ready to run the scenarios.

### **All Service Center Installations**

These unload files contain the event registrations and event maps for the TeleCenter data import mappings. These mappings are used in conjunction with the TC2SC scenario. The operator unload file contains the operator record of Telecenter. This is the login used for running the TC2SC and SC2TC Connect-It scenarios. There is no need for a detailed description of these changes, as these will not yet exist on the client system; importing the unload files will suffice. For a list of what each file contains, please use the List Contents feature on the import screen in Service Center. These must be loaded to run the TC2SC scenario.

- **TcScCompany.unl**
- **TcScContacts.unl**
- **TcScDept.unl**
- **TcScDeptDel.unl**
- **TcScLocation.unl**
- **TcScLocDel.unl**
- **TcScInputSched.unl**
- **Operator.unl**

## **ServiceCenter to TeleCenter Mappings**

<span id="page-16-1"></span><span id="page-16-0"></span>The following table describes ServiceCenter to TeleCenter mappings.

#### **Table 3.1. ServiceCenter to TeleCenter Mappings**

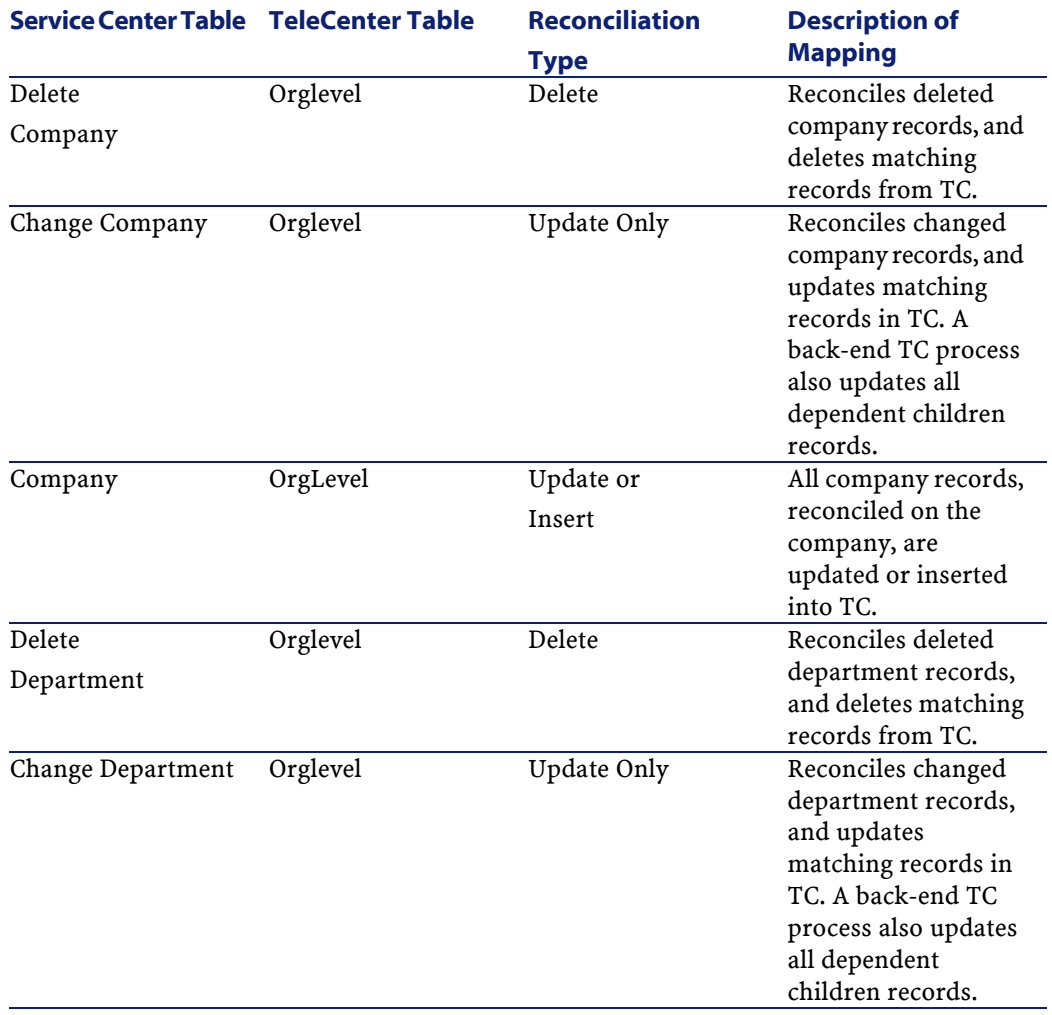

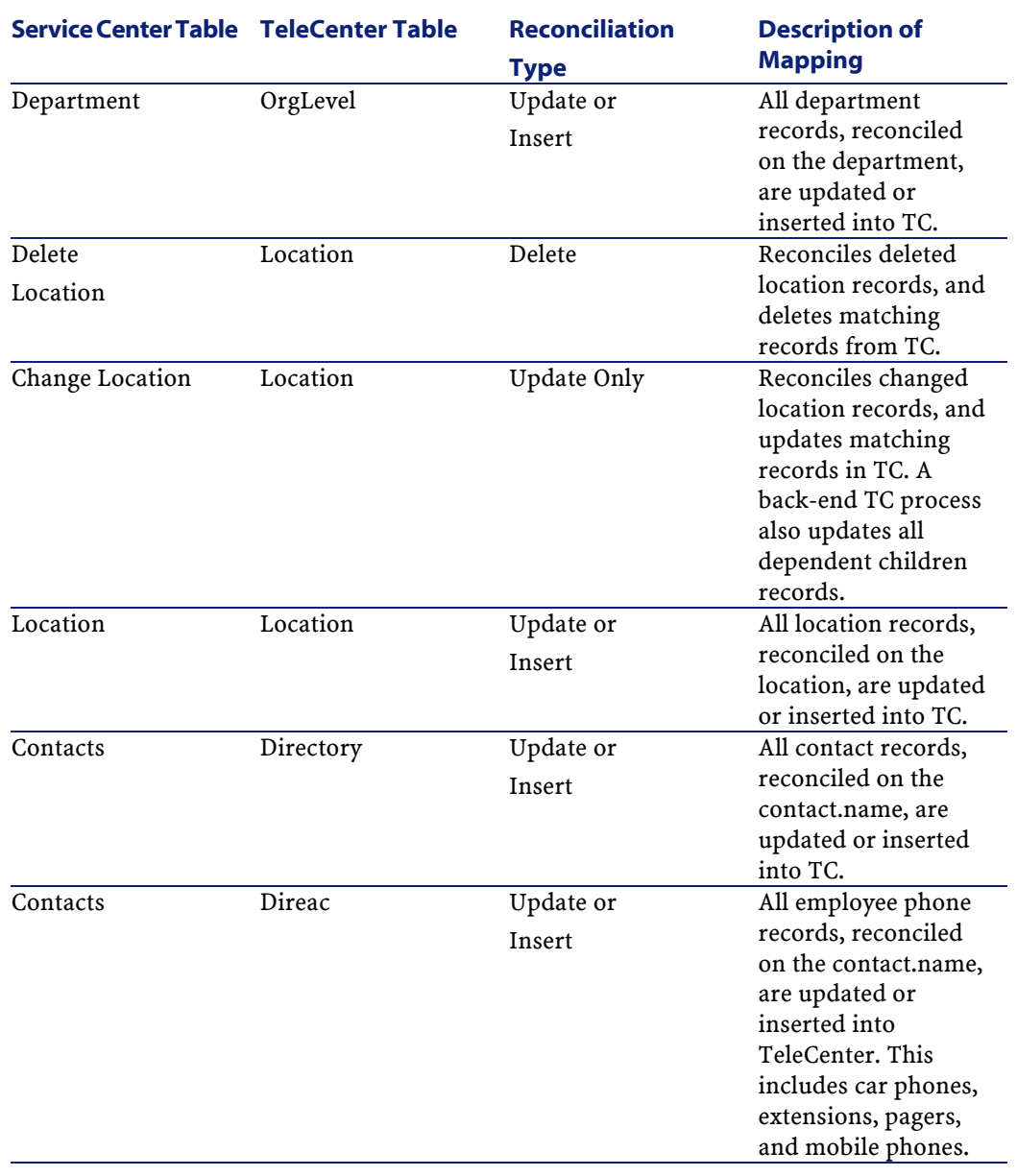

#### Product Integration

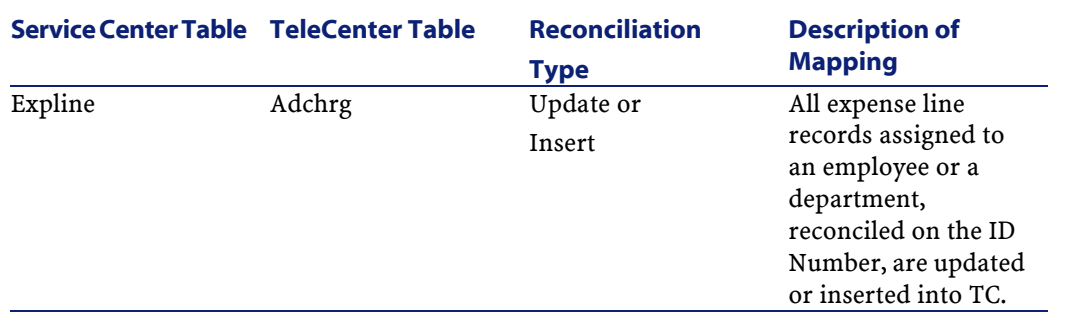

## <span id="page-18-0"></span>**TeleCenter to ServiceCenter Mappings**

<span id="page-18-1"></span>The following table describes TeleCenter to ServiceCenter mappings.

#### **Table 3.2. TeleCenter to ServiceCenter Mappings**

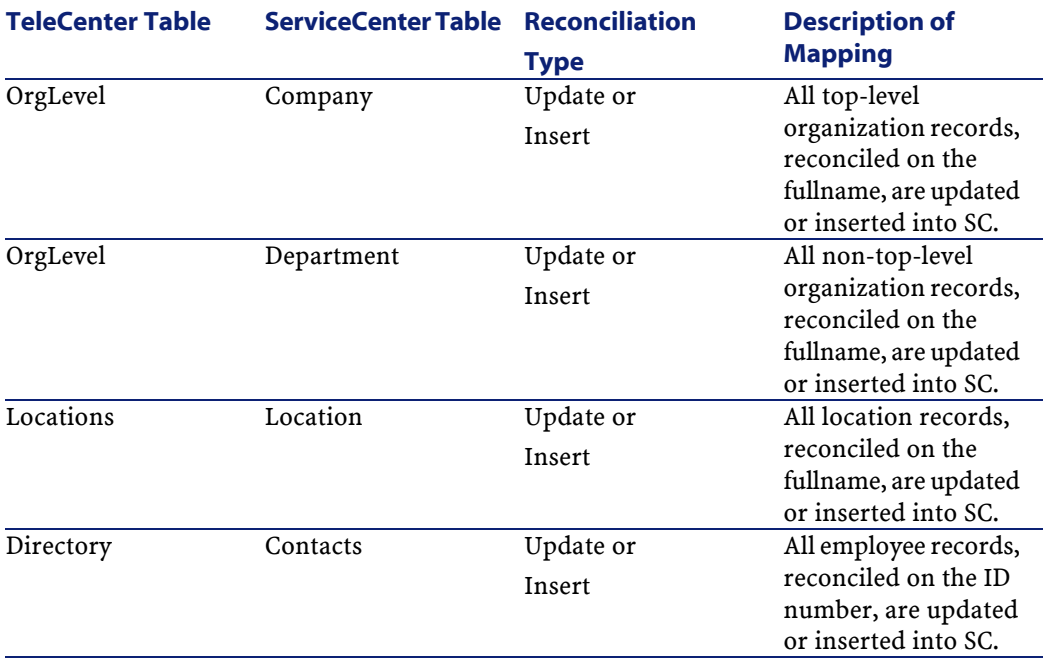

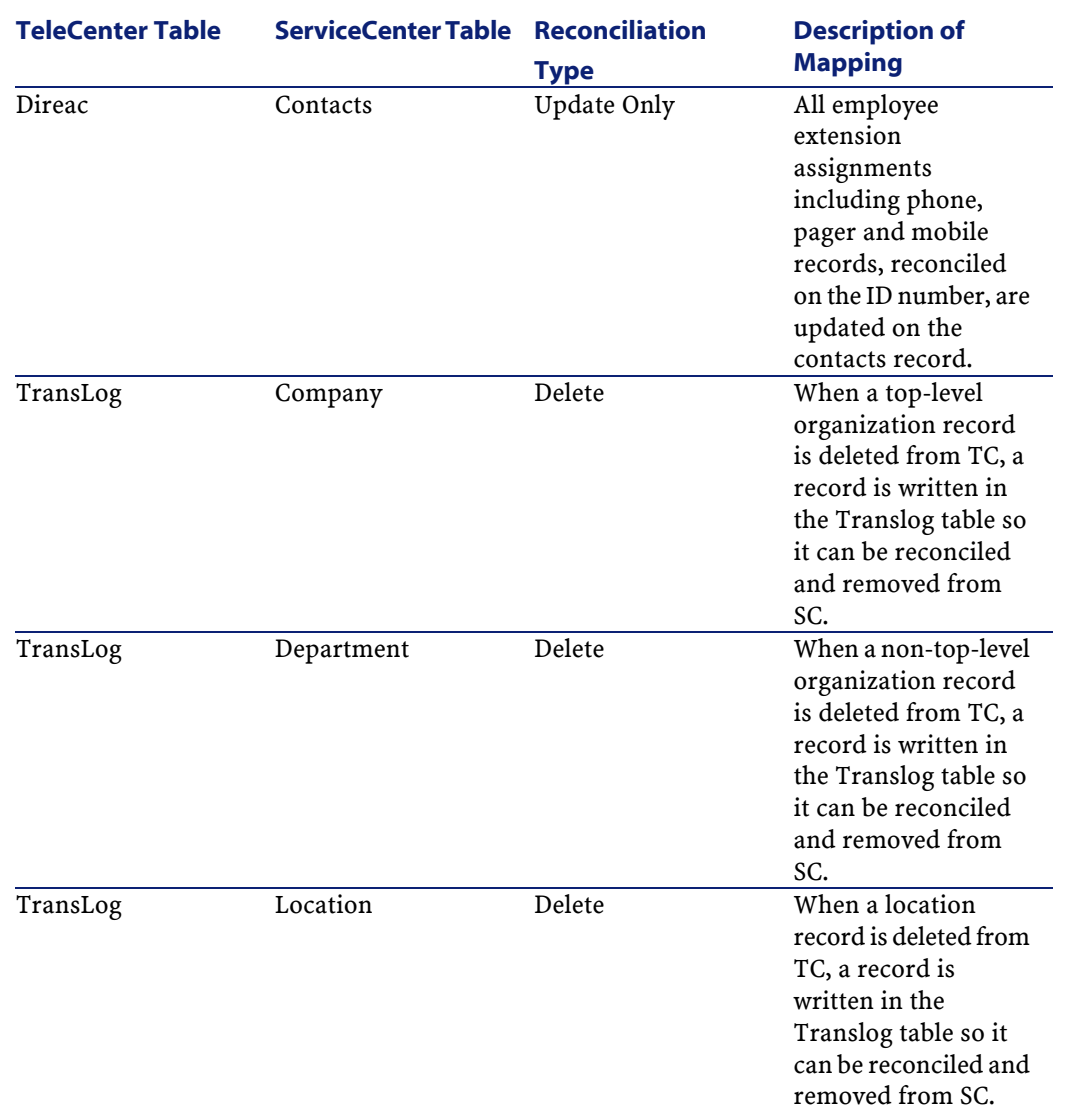

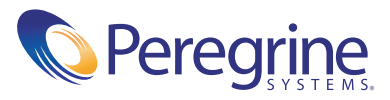